# Computer & Video

# **Tutti** sul Media Web...

**... a vedere e sentire i siti multimediali in RealSystem, a provare la nostra piccola Web- TV e a sperimentare lo stesso engine RealSystem usato nei Web-site più importanti!; a scaricare applicativi (e applet Java) e a giocare online con qualche mediaGAME!**

 $di$  *Bruno Rosati* 

Il mediaLiNK di questo mese è tutto dedicato ai siti che utilizzano il nuovo, dirompente RealSystem. Una tecnologia di streaming così avanzata e di tale resa da fare parecchia ombra al NetShow di Microsoft (che non a caso ha già parzialmente preso sotto il proprio ombrello la compatibilità con i flussi prodotti dal protocollo ReaISystem).

Trattandosi di contributi multimediali quelli che vogliamo anzitutto verificare, la gitarella di fine settimana" che vi proponiamo non può prescindere dall'installazione del RealPlayer 5.0 (il download può avvenire sia dal sito di Real Network che, assai più velocemente, dalla page del mediaWare di questo stesso numero di C&Vweb'98). Va da sé che tale weekend è ovviamente concentrato solo su di un ridotto numero di link (non potevamo chiaramente navigare verso tutti gli oltre 650 siti che hanno fin qui adottato il server ReaISystem).

Scegliendo nello "strillo" presente sull'home-page di Real Network, abbiamo allora fatto click verso i siti hollywoodiani delle mitiche MGM e Universal Studio, navigato verso altri due a carattere educativo, due-tre posti dedicati alla musica, uno alle news e alle previsioni meteorologiche e qualcun altro allo sport (in diretta e in differita!). Il risultato è nella lista di navigazione composta in figura 1 che vi consigliamo di seguire per arrivare a verificare in prima persona la validità del RealSystem (nonché, ovviamente, la bellezza dei siti stessi).

Senza poterle descrivere tutte, le navigazioni da noi fatte, oltre che essere ripetute digitando le URL presenti nella tabella di figura 1, possono essere praticate cliccandole i link presenti sulla page del mediaLiNK di C&Vweb'98 n.5.

Scegliendo noi stessi da tale lista abbiamo puntato per questo mediaLiNK su quattro indirizzi in particolare.

Il primo è quello che punta alle pagine della major Metro Goldwin Meie **[\(www.mgm.com\).](http://www.mgm.com.)**

Il caricamento del sito in questione è un po' lento, ma l'attesa si ripaga con l'esplosione multimediale del trial del film Bent. AI lancio del trial ci si arriva cliccando sulla voce "See the RealFlash Movie Preview..." presente sull'homepage e quindi, quello che si vede ha le di-

**Metro Goldwin Meier** (www.mgm.com

Elenco d

**BMG** (www.bmg.com) **Timecast** (www.timecast.com) **Fax News Sport** (www.foxnews.com/sports) **Fax News Sport** (www.foxnews.com/sports)<br>Wrestling (www.wrestling-online.com)

**Download RealPlayer Plus**<br>Superior sudio and video at 28.8,<br>live scanning, bookmarks, and mor.

**••** Create Real Content RealPublisher for<br>**RealAudio or RealVide**<br>RealPresenter for<br>PowerPoint, Other tool

**AM-AKorft 1- amr«otdscoml**

**Splayer** on Clips & Mor

Bony<br>Fox News (www.inusic.com/video)<br>History Channel (www.history.com/video)<br>History Channel (www.iniversalstudios.com)<br>Universal Studio (www.iniversalstudios.com)

**•. S,edeloe.I** *~;;':~~~t~~~i:~:; ..--.~.***Git Wl) ofrr•• <sup>m</sup> . SM on IMtnctd <sup>30</sup>**R.~dIo •••• ;~':;:.~h.:~'tc:

real

**•. 5••,.** l.~ **u•• " ••. o.c., 'un** Stop what you're doing and Titanic brings home a<br>check it out: RasiMatworks - shiploed of statues<br>Conference 58: - - - - - - Carch the post Osca **Sure** 

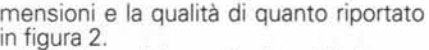

Un altro ambito applicativo della tecnologia RealSystem è senz'altro quello della musica online. AI riguardo è assolutamente da non perdere il sito che Sony, vedi figura 3, ha preparato all'indirizzo: **[www.music.sony.com/Music/](http://www.music.sony.com/Music/) Multimedia/ReaIVideo.** A partire da ta- . le URL e navigando verso i link che portano nelle varie compilation, abbiamo sinceramente ascoltato musica come non mai. In realtà, durante il nostro primo collegamento, ci sono stati dei momenti di "congestione stradale" che facevano sincopare la fase di riproduzione. Tornatici nottetempo, la fluidità diventa-

va finalmente uguale alla qualità del suono (davvero notevole questa!).

Puntando sui siti d'informazione, la terza tappa è stata poi dedicata ai tipi della Fox News (http:// [www.foxnews.com/video/l.](http://www.foxnews.com/video/l.) Il sito del canale informativo in questione (fig. 4) presenta un aspetto ipermediale molto rifinito. Le videonotizie difatti sono fruibili da una serie di pannelli attivi dai

*Figura* 1 - *La tabella realizzata per la pagine dei mediaLlNK per navigare nei siti multimedializzati con il RealSystem e per arrivare a scaricare i vari moduli del sistema di media-streaming.*

**Enlire RealNatw<br>product line for**<br>Inlernet and Intri

ai Silii da wisilare

Server Plus, Listen<br>Only 64 days left.

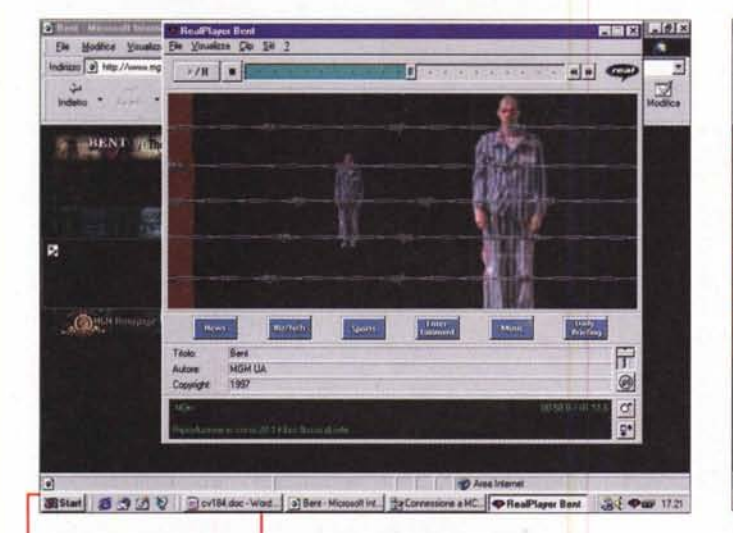

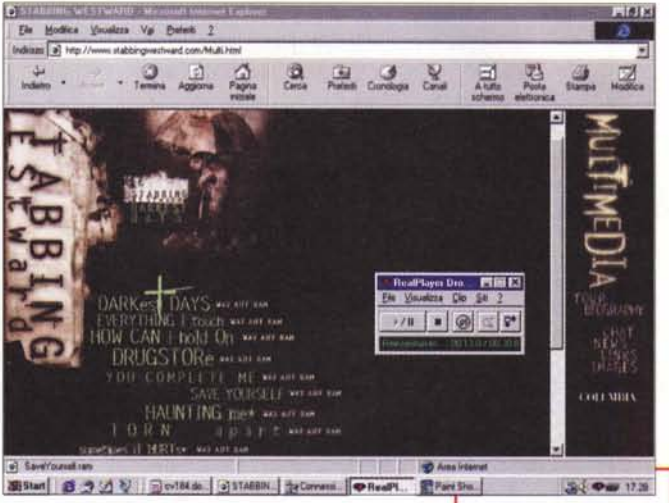

*Figura* 2 - *Metro Goldwin Meier [\(www.mgm.com\).](http://www.mgm.com.) Il caricamento del sito in questione è un po' lento,* ma *l'attesa* si *ripaga con l'esplosione multimediale del trial del film BenI.*

quali è possibile scegliere la riproduzione attraverso il Real-System oppure il NetShow, sia per connessioni da 28.8 che  $X2$ 

Con la quarta tappa ci siamo finalizzati il raggiungimento di uno dei siti più prestigiosi, l'History Channel (http://www. historychannel.com). Nei due tentativi effettuati però non siamo riusciti ad audiovisionare nessun contributo multimediale per via dell'occupazione continua di tutti gli stream a disposizione del server RealSystem. Gironzolando per le page abbiamo potuto comunque rilevare quant'è enorme il contenuto di History Channel che multimedializza tutto ciò che si può multimedializzare (immagini, sonori storici, video, ecc.) e copre tutte le argomentazioni storiche mondiali offrendo anche dei "banchi di scuola" online (corsi in tempo reale ed interattivi) e per tutti i livelli di studio. L'archivio storico di History Channel, nutritissimo, è navigabile all'indirizzo: http://www.historychannel.com/gspeech/archive.html.

## **mediaLABS: tutto sul RealSystem**

Sia sul n. 3 (marzo) che sul n. 4 (aprile) di C&Vweb'98, abbiamo provveduto ad inserire vari clip ASF di NetShow. Clip che per essere riprodotti andavano chiaramente scaricati in locale, non essendo il nostro sito d'incontro dotato del necessario NetShow Server.

Con il NetShow Player comunque, chi vuole, può verificare in qualsiasi momento, post-download, la qualità dei vari streaming preparati.

Mentre studiamo la fattibilità (e soprattutto il gradimento da parte vostra) dell'installazione del NetShow Server, in questa occasione vogliamo puntare la nostra attenzione su di un sistema (al momento alternativo, ma nel futuro prossimo probabilmente integrativo) qual è il RealSystem 5.0 della Real Network.

RealSystem è un sistema mediale server/client che integra e migliora le performance già apprezzate ed affermate dei due system-streaming RealAudio e RealVideo della "vecchia" Progressive Network, ora ribattezzatasi proprio Real Network in onore del famose e diffuso sistema.

Del RealSystem 5.0 ne vogliamo descrivere (ed ovviamente provare in laboratorio) le caratteristiche soprattutto perché, più del NetShow, è proprio questo il system-server che più scatena entu~ siasmi e scenari

*Figura* 3-*Per gli amanti della musica di qualità è assolutamente da non perdere il sito predisposto dalla Sony [\(www.music.sony.com/](http://www.music.sony.com/) Music/Multimedia/Real Video) dal quale. è possibile ascoltare gli streaming ad alta qualità prodotti dal RealSystem.*

futuri di utilizzo (WebTV, Radio e Video in diretta).

Dal punto di vista tecnico le funzionalità del RealSystem 5.0 (quale systemserver) e del RealPlayer Plus 5.0 (quale riproduttore-client) sono le seguent

- controllo delle "VideoMap", ovver zone cliccabili per l'esecuzione di un clip oppure, e a seconda della zona cliccata,

> per il link con specifica URL.

- supporto alla riproduzione di animazioni interattive RealFlash (in evidente sinergia con il protocollo vetto-

*Figura* 4 - *Il sito di Fax News presenta un aspetto ipermediale molto rifinito. Le videonotizie sono fruibili attraverso dei pannelli attivi dai quali è possibile scegliere* la *riproduzione dal server RealSystem oppure da quello di NetShow, sia per connessioni da 28.8 cheX2.*

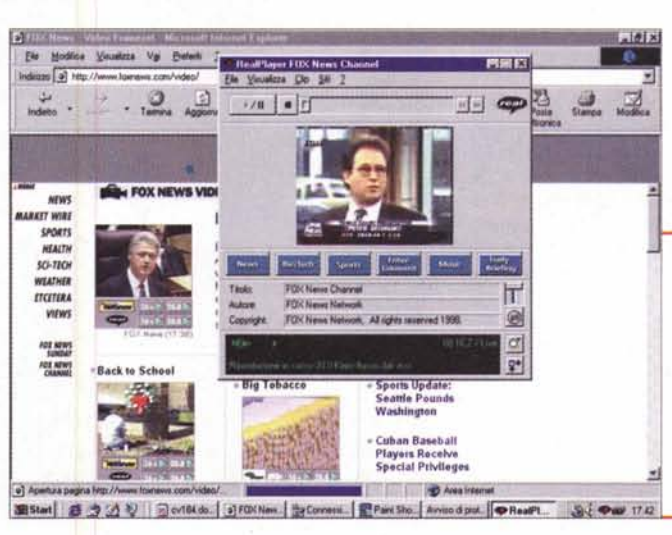

#### Computer & Video

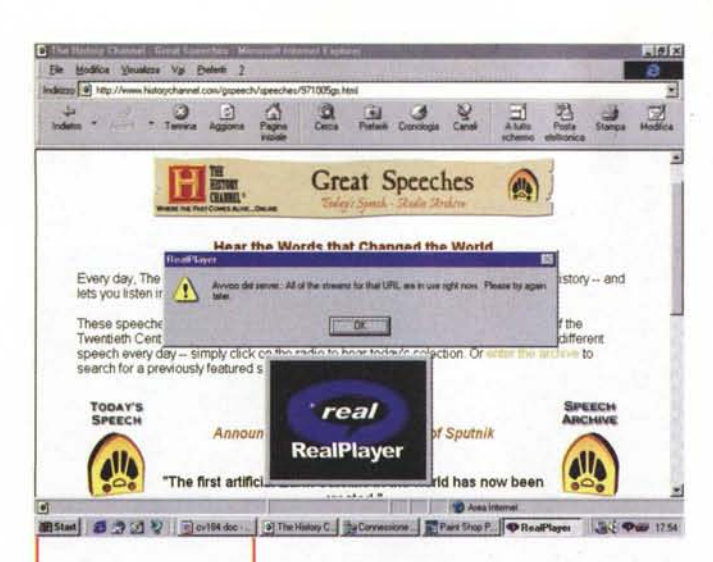

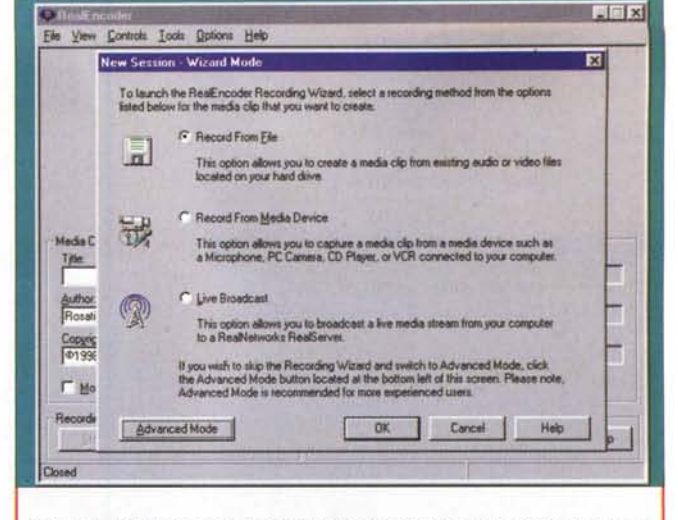

soluzioni di codifica: da file già compressi (avi, wav e mov), dagli apparati analogici eventualmente connessi al PC (camcorder, microfono, CD-player, VCR, ecc.) oppure da segnali "live" passanti per il computer e direttamente da questo al RealSystem Server del nostro sito.

Figura 5 - Il sito di History Channel. Garantitoci da molti che il multimedia di queste pagine è quello più prezioso attualmente online (vari reperti sonori al riquardo di discorsi ed eventi famosil, abbiamo provato invano a lanciarne qualche riproduzione. Il pur potente multicast di RealSystem non riesce a coprire tutti gli streaming richiesti dai visitatori!

riale di animazioni interattive Flash di Macromedia) in sync con l'audio .ra (RealAudio) ad alta qualità.

streaming audio di qualità CDaudio ora fruibile anche al rate minimo di 28.8 Kit/sec.

- streaming video in full-mo-

tion/full-screen per connessioni non inferiori ai 100 Kbit/sec.

- scan-button per la ricerca e il link con canali audiovisivi presettati.

- playback-buffering per lo stockaggio veloce dei dati in riproduzione.

- audio stereofonico basato sul sistema di compressione AC3 dei Dolby Labs.

- pieno supporto dei controlli ActiveX di Internet Explorer e il Plug-in System di Navigator, nonché dei costrutti Java-Script e VBScript, per una piena implementazione nelle pagine HTML.

Al riguardo di tutto ciò, mentre che per la verifica in modalità client/server vi consigliamo di salpare verso le URL segnalate nella rubrica mediaLINK, per quanto riguarda il lato pratico della faccenda, v'invitiamo nel nostro, immancabile laboratorio multimediale. Questo, per essere realizzato e pienamente valutato, necessita del solo RealEncoder 5.0. Il programma di codifica dei file audiovisivi che il RealSystem trasmetterà e il RealPlayer riprodurrà. Oltre che sul sito di Real<br>Network, lo zippato di RealEncoder 5.0 (renc50b2.zip) è scaricabile anche dalla pagina del mediaWARE di questo stesso numero di C&Vweb'98.

Una volta scaricato ed installato, Rea-IEncoder si mostra sul desktop di Windows 95 (o NT) così come mostrato in figura 6 in cui appare, sul modulo di lavoro effettivo il pannello del Wizard Mode di registrazione. Tale automatismo dispone di tre opzioni di codifica:

- Record from file: riconversione, nel formato .rm di RealSystem, di file (avi, wav e mov) precedentemente già compressi

- Record from Media Device: acquisizione ex novo da apparati analogici eventualmente connessi al PC (camcorder, microfono, CD-player, VCR, ecc.)

- Modalità Live Broadcast: immagazzinamento dei segnali "passanti" (attra-<br>verso la scheda d'acquisizione presente nel computer) sul RealSystem Server del nostro sito.

Per quanto riguarda i file da convertire in streaming .rm, una volta individuata la path di caricamento, il Wizard Mode ci chiederà di settare i parametri di qualità del Target d'utenza. Tra i segni di spunta

Audio Level

arget Audience:<br>Internet - 29 Kbps Mod

Audio Forn

Voice Only

Video Qual

Web Publishing

Smoothest Motion

Cigate Web Page | Publish Web Page | E-Mail Clip

Tools Options Help

RealFncoder - finalnen m

Input Source<br>Media Clip Inform

Title:<br>Finalneg

**Author:** 

Rosati Bruno

Recording Controls

Start П

F Mobile Download F Selective Becording

Play

Copyright

presenti nel pannello sono individuabili le opzioni per Internet (da 28.8 ai 112 Kbit/sec delle connessioni a due canali ISDN, oltre alle T1) ed a quelle via Lan (da 100 o 200 Kbit/sec).

A seguire vengo richieste le composizioni particolari della componente audio. Anche qui, attraverso i segni di spunta, è possibile specificare se l'audio è composto di sola componente vocale, oppure se questa sia accompagnata da un sottofondo musicale, se si tratta di una canzone vera e propria ed infine se la componente, al contrario, sia puramente strumentale.

Terzo pannello del Recording Wizard è quello nel quale va specificato il livello della qualità d'assegnare al video. Tre i segni di spunta a disposizione:

-Smoothest Motion, per privilegiare la resa dinamica del filmato (a discapito della qualità delle immagini).

- Sharpest Image, per conservare al

医固区

Encoded Output

massimo la qualità delle immagini (con l'inevitabile degrado della fluidità di riproduzione).

- Slide Show, per l'utilizzo in tutte quelle condizioni in cui la componente sonora di commento è sincronizzata ad una serie di immagini fotografiche

Figura 7 - Real Encoder. Il modulo di codifica durante uan fase di lavoro. Il fle che stiamo trattando con il template da 28.8 Kbps è già stato acquisito e compresso in hardware da Indeo 3.2.

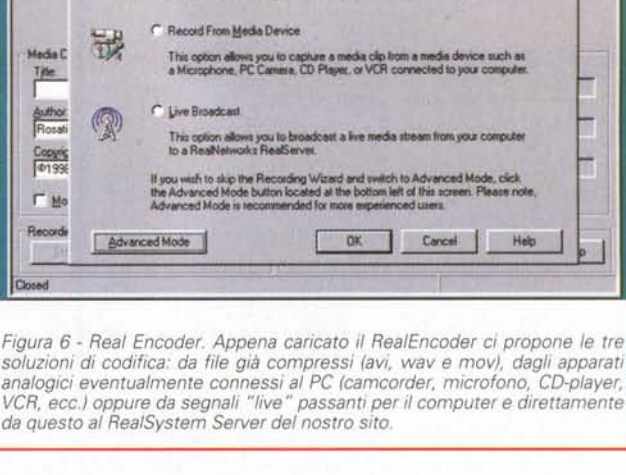

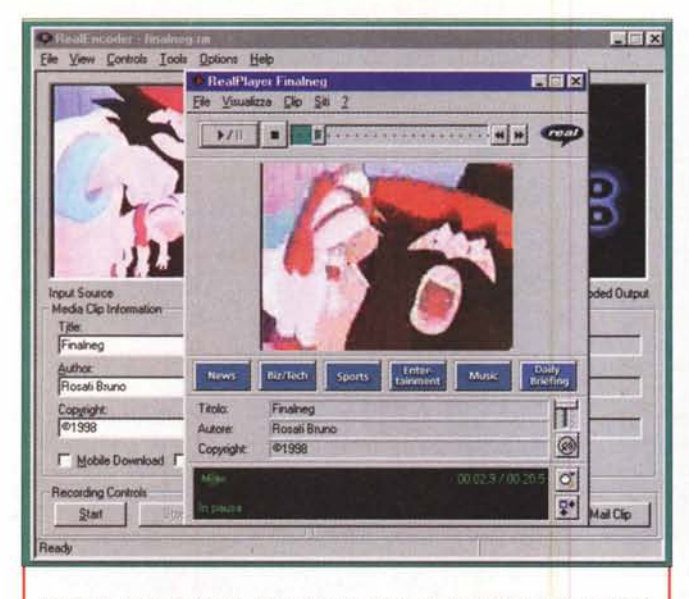

Figura 8 - Real Encoder. Una volta terminata la fase di codifica, premendo sul bottone Play potremo far eseguire dal RealPlayer lo streaming appena realizzato. Quanto è possibile vedere in questa immagine dimostra come, ricomprimendo su di un file già precedente trattato in compressione (l'esempio è relativo ad un filmato precedentemente trattato con Indeo 3.2) il RealEncoder non può che operare un pesante degrado della qualità

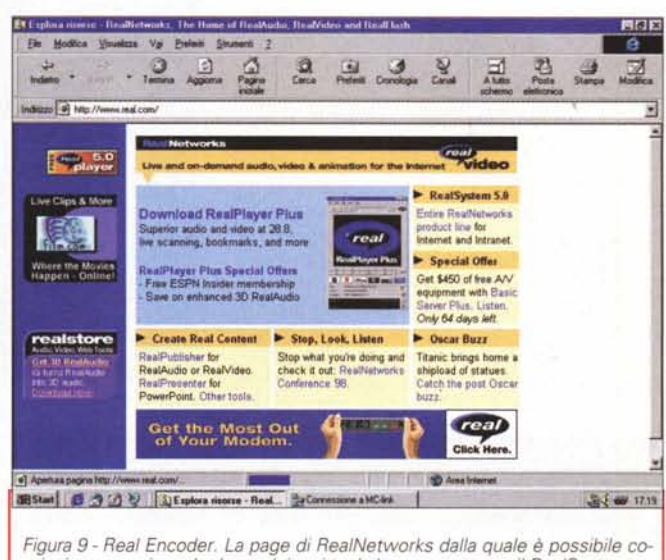

minciare a scaricare le demo dei vari tool che compongono il RealSystem.

staticamente temporizzate.

Infine il Wizard ci chiede con quale nuova denominazione e seguendo quale path andrà salvato lo streaming in formato .rm una volta che l'avremo prodotto.

Una tabella riepilogativa (dalla quale si può tornare indietro per modificare le opzioni via via settate nei precedenti pannelli) ci fa da "memo" al riguardo dei settaggi appena imposti.

A questo punto, cliccato sul bottone End, si sale finalmente sul pannello principale del RealEncoder (fig. 7) e il sistema di streaming è pronto a procedere alla codifica. Da parte nostra sarà sufficiente premere il bottone di Start.

Terminata la codifica, premendo sul bottone Play potremo far eseguire dal RealPlayer la codifica appena realizzata (fig. 8) e verificarne la qualità.

Sempre sullo stesso pannello di lavoro del RealEncoder sono presenti i bottoni per attivare le funzioni di Web Publishing. Tali funzioni sono linkate solo se nel sistema ospite è presente il tool RealPublisher attraverso il quale è possibile procedere alla compilazione del codice HTML della pagina che ospiterà i nostri contributi multimediali. Questi, sempre attraverso il RealPublisher, saranno altresì governabili in embedding e con altre soluzioni automatizzate in relazione al layout di pagina che avremo scelto. Il RealPublisher, che costa 50 dollari circa, è in pratica un generatore di codice HTML multimediale.

Molto interessante è poi l'utilizzo del modulo Wizard per le acquisizioni audiovisive da effettuarsi direttamente dal RealEncoder. Tale modulo ci avvisa immediatamente nel caso in cui la nostra scheda di cattura (particolarmente quella video) sia settata per una compressione

hardware intermedia. Nel nostro caso. utilizzando una RT-300 con Indeo 3.2 in hardware ed avendo il preset settato per la compressione in tempo reale durante la fase di acquisizione ci è stato posto l'avviso che le immagini provenienti trattate con compressione automatica dalla scheda di cattura rilevata, sarebbero state di bassa qualità. Il consiglio naturale era quello di disattivare la compressione in hardware e procedere con il full frame **RGB** 

Il discorso del segnale non compresso, oltre che per tutte le fasi di acquisizione effettuata ex novo, vale anche, se non soprattutto, anche per quelle di sola riconversione. I file precedentemente acquisiti, saranno codificati al più alto livello

191 Cool Button Tool v1.2 EEE File Help **自己只因过去个+×5** - Unregistered Version - Play/Edit Mode: D Button Layout Button Properties | Build Applet | Style:  $\nabla$  G - F Initially Checked Name: AndyPic AnduPic Link **F** Initially Visible Frame: FlowersPic SheepPic Status Line: **F** Button is Dragable PoolJoPic **SimplePic** Position:  $x$  266  $y$  193 Width: 91 Height 120 << Less Options DragDropPic Simple Up State | Mouse Over Down State Sheep Flowers Text  $+1$ AnduArt Font: Arial  $\overline{\phantom{0}}$  Size: 12 I U R R Text Color:  $\overline{\mathbf{B}}$ DragDron PooUp Bitmap: dragdrop.jpg **O 12 12 12 Button Color** Sound: laugh.au Border Width: 0 Border Color: Action: On Button Press  $B \parallel W \parallel M \parallel B \parallel B$ Shading Medium Depth: 4

di qualità solo se possiedo ancora integre le informazioni RGB. Ovvero se non sono stati già trattati attraverso un codec

Computer & Victor

Quello che abbiamo potuto verificare attraverso le varie prove effettuate è che i compressori del RealEncoder, se costretti ad intervenire su file già precedentemente trattati da altri codec, non possono che operare con un degrado piuttosto pesante sulla qualità delle immagini e senza che ciò venga almeno compensato dalla fluidità di riproduzione. Anzi, anche questa rimane piuttosto bassa

Al contrario, se le immagini da comprimere provengono da acquisizioni "full frame", ovvero senza avervi applicato

> compressioni di sorta, queste saranno trattate decisamente meglio dal compressore .rm. Tali risultanze sono in massima parte legate al trattamento dei filmati. Al L'audio, da par suo, non subisce degradi particolarmente evidenti.

Figura 10 - CoolButton al lavoro. Dopo aver caricato la clip (GIF oppure JPEG) si comincia con lo stabilirne dimensioni, posizionamento ed eventuale il titolo sovrimpresso con il suono associato

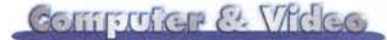

Più in generale i risultati delle (ri)compressioni in formato proprietario .rm non possono che essere rapportati al "preset" di codifica utilizzato. Se ad esempio forziamo ogni situazione mediale dentro lo streaming a 28.8 Kbit/sec, è inevitabile che si perda gran parte della qualità delle immagini. Eccellente al contrario è la resa, sia in audio che in qualità d'immagini, degli streaming ottenuti attraverso il wizard Slide Show (lo stesso temporizzato dalla MGM per il trial del film Bent).

Sulle pagine di C&Vweb'98 di questo mese, previo download del RealPlayer potrete verificare tutte le prove da noi

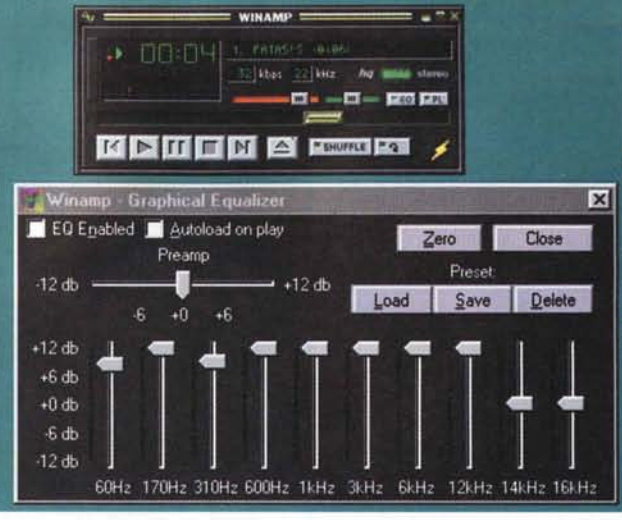

*le MPEG audio qui visualizzato anche con il proprio equalizzatore a dieci livelli parametrici.*

*Figura* Il - *WinAMP. L'eccellente plaver di fi-*

- settare posizione e grandezza del bottone (Button Layout); - fissare gli eventi

ipermediali (cambio colore oppure di bitmap e/o esecuzione

di un effetto sonoro) a seconda che si vada sopra, fuori oppure si clicchi sul bottone (Button Properties);

- preparare l'applet Java che contenga tutte le informazioni inerenti al bottone ed agli eventi che questo dovrà far occorrere. L'Applet, una volta fattolo generare verrà inserito in clipboard e da lì, sarà cura dell'utilizzatore, riprenderlo ed inserirlo nel codice HTML della pagina in lavorazione.

Oltre al generatore di applet-button su mediaWARE sarà possibile trovare due programmi che, seppure con finalità diverse, hanno a che fare con la componente sonora delle nostre produzioni multimediali.

Il primo dei due è il già conosciuto (e iperconsiglaito) **WinAmp,** un sofisticatissimo player MPEG 3 (ma anche MP2) con il quale è possibile effettuare l'esecuzione dei file in Layer-3 (e Layer-I/II) attraverso sofisticati controlli sulla qualità dello streaming. Lo mettiamo in primo piano su questo mediaWARE affinché chi vuole può scaricarlo ed utilizzarlo per ascoltare audio ad alta qualità offline come online (magari quello che spesso inseriamo sulle pagine di C&Vweb'98).

**WinDAC** a sua volta è un software appositamente realizzato per la conversio-

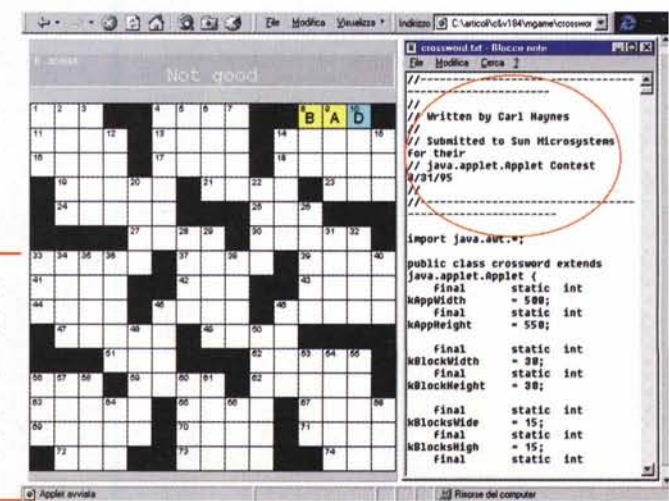

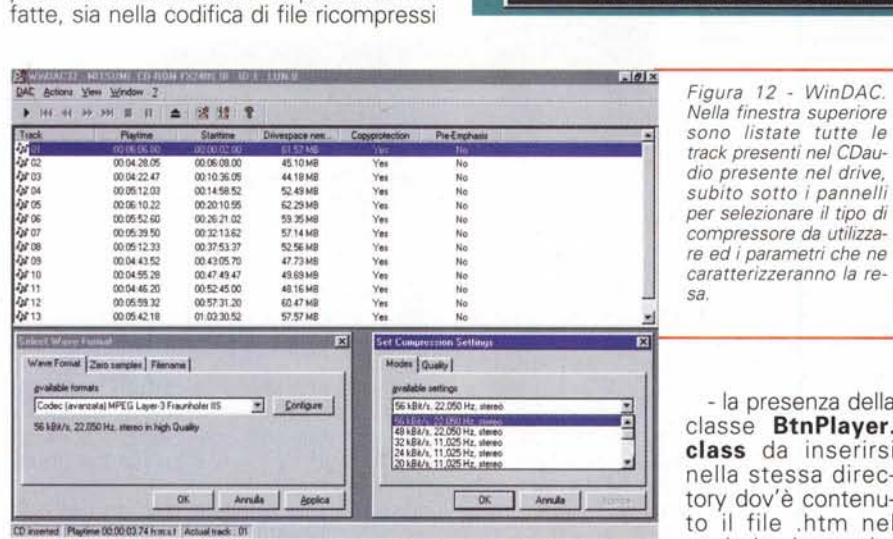

**22.22 de la classe vie-** 22.22 **22.22** de la classe vie-

che di quelli prodotti ex novo che, cosa sulla quale vi consiglio di porre massima attenzione, su quelli generati attraverso lo Slide Show mode del Wizard di compressione.

### **mediaWARE**

Pur mettendoci dentro anche il download per gli .zip dedicati al RealEncoder e al RealPlayer, la rubrica mediaWARE di questo numero è incentrata su tre differenti applicativi:

CoolBotton; un generatore di bottoni ipermediali come Java-applet.

- WinAmp; il più sofisticato tra i player di compressioni MPEG Layer-3.

- WinDAC; un convertitore realtime da CDaudio a codec MPC-compatibili.

**Cool Button** è un tool Java con il quale è possibile creare dei bottoni di collegamento senza il benché minimo uso (apparente) di codice Java. Le applet realizzate con Cool Button necessitano di tre particolari condizioni affinché si realizzi un corretto funzionamento:

- l'inserimento nel codice HTML file dei tag di riferimento <applet>

siasi clip (in formato bitmap) e di file sonori in formato .AU (anche questi andranno inseriti nella stessa directory che contiene sia la page che la classe Java utilizzata).

 $x|0|$ 

lear You Window 2.<br>Figura 12 - WinDAC.

Per procedere alla realizzazione di un bottone interattivo, è necessario caricare nell'ambiente Cool Button una clip (in formato .gif oppure

.jpg). Da questo momento in poi si attiveranno i tre pannelli di lavoro messi a disposizione dal tool attraverso i quali sarà possibile:

*Figura* 13 - *Un vero mini-programma questa applet Java che confeziona per noi un funzionalissimo cruciverba. Da giocare online* su *mediaGAME e poi, eventualmente, anche da scaricare per provare a riprogrammarne le definizioni!*

# 'li1D **00:0'.55.211 m4749.47** .9.69 MB Vn N. *caratterizzeranno la re-*

ne utilizzata. *2HBtI"* 11.025Hz. ateteo **class** da inserirsi **kSiI,'1** <sup>025</sup> Hz **ml** nella stessa direc tory dov'è contenuto il file .htm nel

*track presenti nel CDau-*

 $div$  *dio presente nel drive*,

*subito sotto i pannelli*

*per selezionare il tipo di IJ/"<>!* **m[J5;52.60 00:26:21,02 5935MB vo'** N.  $compressed$  *da utilizza-* $I$ <sup>*re*</sup> *ed i parametri che ne* 

- l'utilizzo di qual-

288 MCmicrocomputer n. 184 - maggio 1998

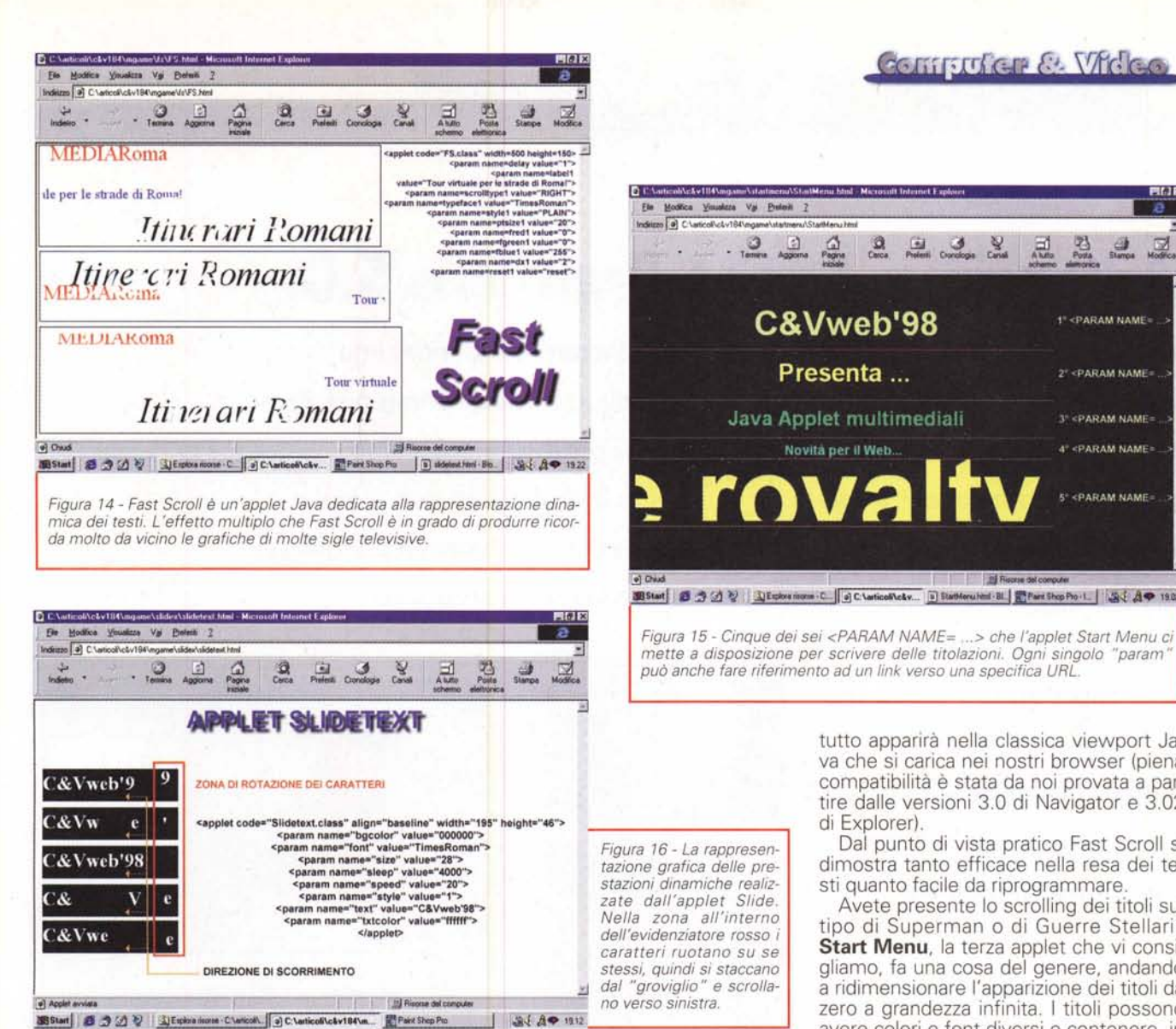

ne automatica da CDaudio di brani digitali lineari (i classici .cda da 44,1 kHz 16/20 bit dei brani musicali incisi su CD) in un formato a scelta tra quelli disponibili (sotto forma di codec) sul sistema ospite. Nello specifico WinDAC ha il suo utilizzo ideale nella traslazione dei CDaudio in file equivalenti in formato .mp3. Grazie alla grande riduzione di spazi occupati (1 Mbyte al minuto per MP3 contro i 10 Mbyte a minuto per il formato CDaudio) e all'impercettibile perdita di qualità, l'audio ottenuto per conversione diretta da WinDAC può essere immediatamente riutilizzato ai nostri scopi. Prioritariamente, la cosa ci sembra evidente, all'uso online sulle pagine del Web.

## mediaGAME: speciale Java-applet!

Sull'onda delle Java-Applet che cominciano a riempire i siti di mezzo mondo (cioè di mezza Internet!) anche per l'angolo dei mediaGAME, dopo tanto Java-Script andiamo ad inserire dei moduli in puro" Java.

Il primo di questi, le parole crociate, è un modulo riprogrammabile che, come si evince dalla fig.XX, è comunque realizzando utilizzando class che sono sotto copyright. Ad uso interno o come ispirativa, la base di lavoro offerta dal modulo in questione è comunque più che interessante. Ottima ad esempio per verificare, proprio su C&Vweb'98, l'utilizzabilità di codice Java online.

Le altre tre applet sono tutte dedicate all'effettizzazione dei testi.

A partire da Fast Scroll, una liberissima applet che in pratica si dimostra essere una piccola titolatrice in grado di far scorrere il testo immesso sia in verticale che in orizzontale e in diagonale. Allo stesso tempo e verso le tre diverse direzioni possono scorrere più parole contemporaneamente. Ciascuna di queste parole potrà avere grandezza, colore, tipo di font e velocità di scorrimento diverse da quelle delle altre parole utilizzate. Il

tutto apparirà nella classica viewport Java che si carica nei nostri browser (piena compatibilità è stata da noi provata a partire dalle versioni 3.0 di Navigator e 3.02 di Explorer).

Contractor & Vicioo

惡

1" <PARAM NAME=

2" <PARAM NAME=

3" <PARAM NAME=

4" <PARAM NAME=

**COARAM NAME** 

**OR Ed & &**<br>Caro Professi Concispa Canal

 $\frac{3}{1000}$ 

 $\frac{1}{p_{\text{right}}}$ 

C&Vweb'98

Presenta ...

Java Applet multimediali

Novità per il Web...

rovalt

Dal punto di vista pratico Fast Scroll si dimostra tanto efficace nella resa dei testi quanto facile da riprogrammare.

Avete presente lo scrolling dei titoli sul tipo di Superman o di Guerre Stellari? Start Menu, la terza applet che vi consigliamo, fa una cosa del genere, andando a ridimensionare l'apparizione dei titoli da zero a grandezza infinita. I titoli possono avere colori e font diversi e contenere, in applet, anche l'aggancio ciascuno ad una specifica URL.

Nell'esempio che abbiamo messo a punto per C&Vweb'98, Start Menu è stato utilizzato come titolatrice della page di mediaGAME che fa da introduzione a questo "speciale" sulle Java-applet.

Come quarta ed ultima applet, sempre per effetti sui testi, vi proponiamo infine **Slide** il cui codice produce un simpatico effetto animato sui caratteri che formano ogni singola parola.

Partendo dal lato destro della viewport settata per la visualizzazione, le lettere di ogni titolo cominciano a ruotare una sull'altra per staccarsi poi via via nell'ordine di visualizzazione ed andare, scrollando verticalmente, verso sinistra. Una volta composto il titolo ricomincia il ciclo di formazione della parola e s'innesca il loop. Un loop nel quale sono settabili velocità d'esecuzione, colore e tipo di font.

Di buon effetto e facile riprogrammabilità, Slide, così come le altre applet qui presentate, sono a vostra disposizione su mediaGAME sia per la visione online che per il download.

MG